# Welcome to your Link

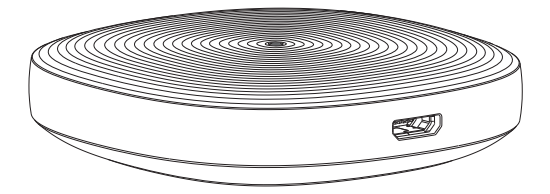

English / Deutsch / Español / Italiano / Português

## Pre-requisites

- $\bullet$ Make sure that your Vodafone Power Station is connected to the internet.
- V-Home subscription is necessary to onboard the SmartThings hub. In order to subscibe please download and intall the free V by Vodafone app, add new device and select the V-Home subscription to be used with it.

## Setup

- 1. Connect the SmartThings Link to the Vodafone Power Station using the supplied USB cable. The LED light will start blinking blue while the hub software is being download. The LED will change to blinking red and green once the download and installation have been completed and the hub can be onboarded.
- 2. Download the free SmartThings app for Android or iOS, and create SmartThings account.
- Select the "Add device" card then select the "SmartThings" or "Samsung" 3.brand, and finally select the "Wi-Fi/Hub" category to connect your SmartThings Link.

4. Follow the on-screen instructions in the SmartThings app to connect the broadband modem and complete the setup of the SmartThings hub.

Hint: Your SmartThings Link will update its software during the onboarding that may take upto 2 minutes. If after 2 minutes the hub has not been discovered disconnect the dongle from the USB and follow the instruntions from step 1.

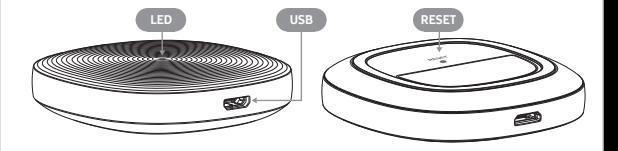

If you have any difficulty setting up your SmartThings Link, please visit Support.smartthings.com/hc/en-gb/ categories/200384040-Hubs for assistance.

Hint: If you have any difficulty to set up your V-Home subscription refer to v.vodafone.com/help-and-support

## Z-Wave Specification

#### Add Device

The SmartThings Hub connects all of your smart devices with one another, the SmartThings cloud, and the SmartThings mobile app. From the Home screen, touch the Plus (+) icon and select Add device. While the Hub searches, perform the connection/inclusion process specific to that device. NOTE : The S2 DSK (Device Specific Key) is used to authenticate the included device before exchanging the network keys. You can find DSK in in Hub's detail page at the dashboard.

#### Remove Device

Z-Wave devices require a separate command and physical confirmation from the device itself (usually a button press) in order to be reset (or "excluded") and removed from a controller (like the SmartThings Hub). Before removing a Z-Wave device, make sure you've uninstalled any configurations associated with the device. Your Hub will enter exclude mode automatically when you remove a Z-Wave device via the Things page. When prompted, execute the required button press or exclusion process as outlined by the device's user guide. Perhaps you're having trouble adding a Z-Wave device that was previously in use by a SmartThings Hub or another type of Z-Wave controller. Or maybe your new device won't connect after several attempts. Sometimes a device partially connects, or is partially removed, behind the scenes. Resetting/excluding the device through the General Z-Wave Device Exclusion in Z-Wave utilities menu will likely fix these problems. Then, you will be able to connect the device as usual.

#### Using the SmartThings Hub as a Secondary Controller

Because the Hub is a certified Z-Wave device, you can add it to another Z-Wave network. Note that you can only add a Hub to a different Z-Wave network if no Z-Wave devices have been added. Otherwise, you should remove all Z-Wave devices from the Hub first by putting them through a device exclusion. When the SmartThings Hub is used as a secondary controller on a Z-Wave network, it may not receive notifications from some battery-operated devices. SmartThings Technical Support does not provide assistance to consumers using the Hub with other Z-Wave central controllers. Here are the steps to put the Hub into learn mode to receive network information from another Z-Wave controller Prepare the other Z-Wave controller to copy its network information to the Hub. This may be called include, add, transfer, shift, copy, or replicate mode. Add Hub to an existing Z-Wave network in Z-Wave Utilities menu will start learn mode on the Hub. It may take longer to receive all the network info and load all the devices. Check the other controller for confirmation of whether the transfer was successful. Depending on the other controller, it may not have transferred the primary controller role to the SmartThings Hub, and the Hub may not be able to add new devices. To remove the Hub from the other network and reset it to default, follow the same steps above, but put the other controller in remove or exclude mode instead.

#### Z-Wave factory reset

To reset your Hub's Z-Wave system to factory default settings, you must factory reset the entire Hub. You can factory reset your Hub with Remove Device menu in SmartThings mobile app.

NOTE : Resetting the Hub will restore factory settings. All device connections, automations, rules, configurations associated with that Hub will be lost in the reset. All devices connected to your Hub will have to be reset or excluded before they can be reconnected. The steps for resetting and reconnecting each smart device differ. After resetting, you can visit our Things category, find the devices you wish to set up, and follow the guides provided. Remember that you will likely need to reset or "exclude" every device before connecting.

#### General Information

The SmartThings Hub is a Z-Wave-certified central static controller. It can be included in any Z-Wave network and operate with Z-Wave certified devices from other manufacturers. To add a Z-Wave device to the Hub's network or copy network information to another controller, check out our guide on setting up new devices. To control an included device, find the device in the My Home section under Things, and tap on its name to see the device detail view. All non-battery-operated Z-Wave devices within the network will act as Z-Wave repeaters regardless of vendor—to increase reliability of the network. The SmartThings Hub is a securityenabled Z-Wave product. When a security-enabled Z-Wave device is added to the Hub's network, its secure communication will be 128-bit AES encrypted.

#### Support Command Class

The following Z-Wave command classes are supported by the SmartThings Hub:

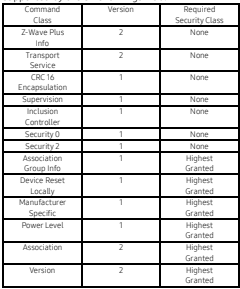

The SmartThings Hub has support for the Association Command Class—it has one association group, the "Lifeline" group, which supports sending associated devices reset notifications when the Hub is factory reset. A maximum of 231 devices can be added to this group. The SmartThings Hub does not map the Basic Command Class to any functionality. It ignores Basic Get requests, though in some cases of legacy support for older Z-Wave sensors it may interpret Basic Set commands as sensor activation events. The SmartThings Hub controls devices with unknown device types using the basic command class, and optionally controls other devices with the basic command class.

## **Suggestions**

There are many ways that you can use a SmartThings Link as the brain of your smart home:

- Monitor, control, and help secure your home.
- Automate your lights, control your home's temperature, and help save money
- Teach your home a few new tricks and make life a little bit easier.

Visit vodafone.it for more ideas, tips, and special offers.

### Works with SmartThings

SmartThings works with a wide range of connected devices, including lights, cameras, locks, thermostats, sensors, and more.

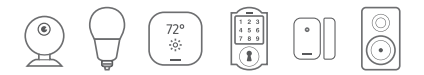

Look for the Works with SmartThings label next time you're buying a connected device for your home, or visit SmartThings.com to see the full list of compatible devices.